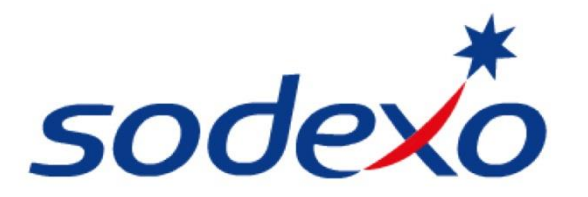

**Administratieve vereisten voor leveranciers** Inzake verrekening Vaste en Variabele dienstverlening.

**Sodexo Altys B.V. Sodexo Cleaning B.V.**

Versie: 25-07-2020

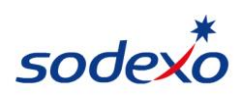

# **Inhoudsopgave**

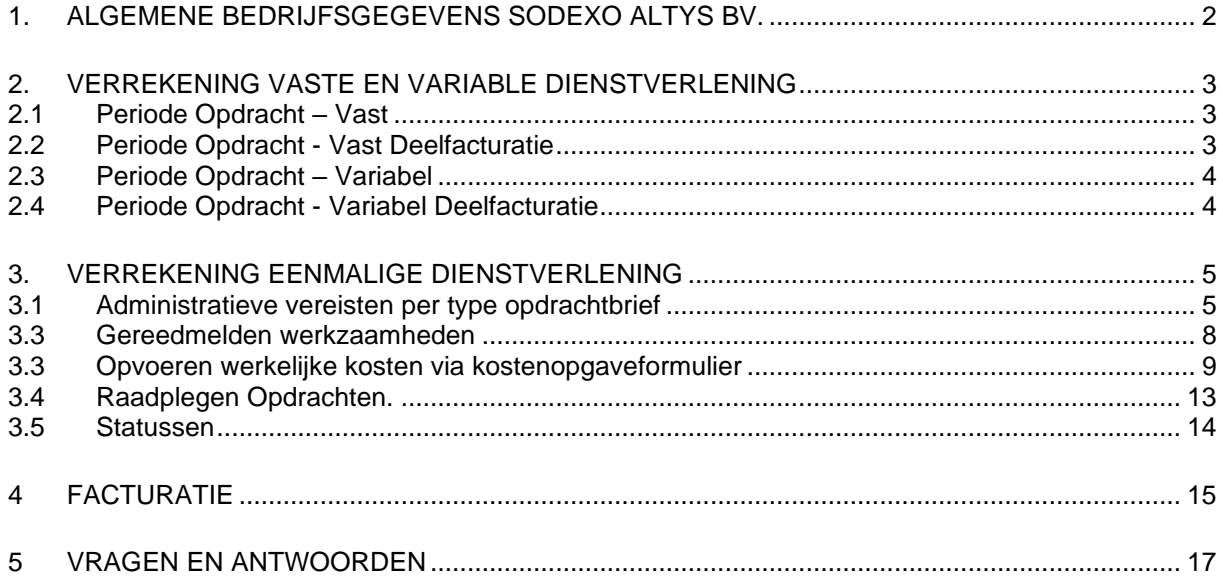

*Alle in deze instructie opgenomen administratieve vereisten zijn ook vermeld op de betreffende inkoopopdrachten / opdrachtbrieven. Deze instructie voorziet –aanvullend- in detailinstructies en geeft een overzicht van de diverse typen opdrachten en bijbehorende verschillen tussen de administratieve vereisten.*

*Deze instructie is alleen van toepassing op opdrachten welke worden verstrekt door Sodexo Altys B.V. en Sodexo Cleaning B.V.*

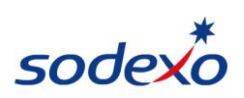

# <span id="page-2-0"></span>**1. ALGEMENE BEDRIJFSGEGEVENS SODEXO ALTYS BV.**

*Sodexo Facility Services is bij de Kamer van Koophandel als handelsnaam toegevoegd aan Sodexo Altys B.V. Voor leverancierscontracten en inkoopopdrachten zal de formele bedrijfsnaam Sodexo Altys B.V. worden gehanteerd. Facturen dienen dan ook op naam te worden gesteld van Sodexo Altys B.V.*

Voor uw debiteurensysteem kunt u onderstaande gegevens hanteren:

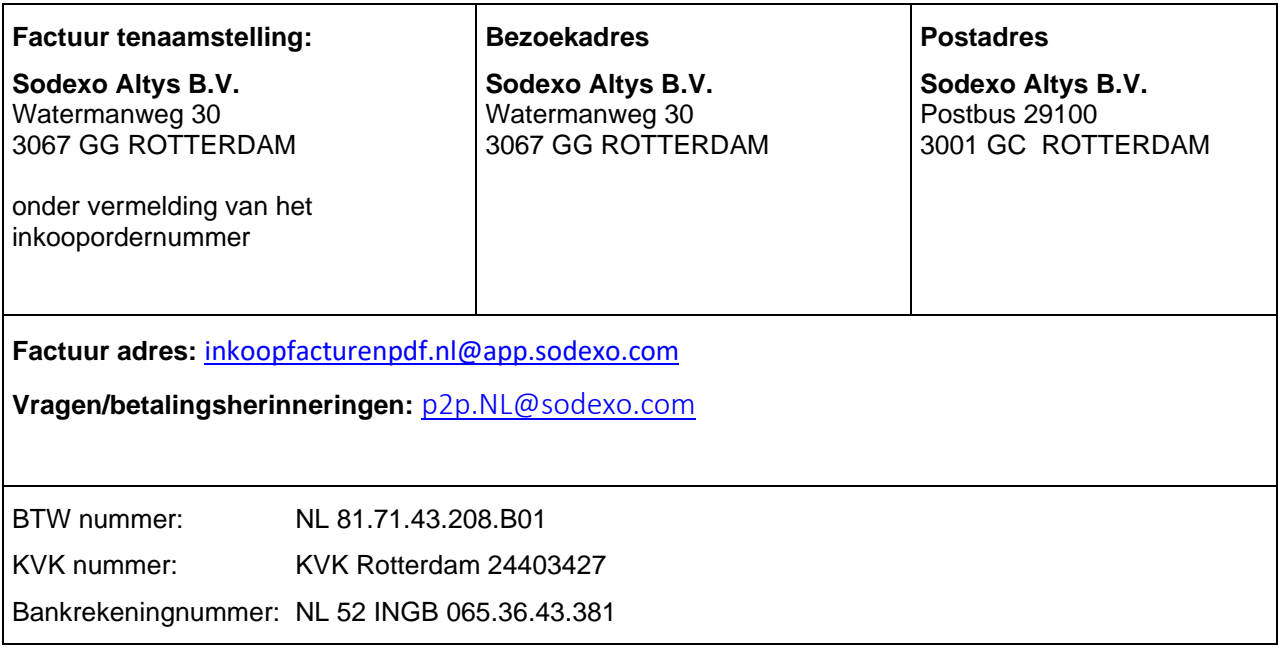

Voorafgaand aan het insturen van een factuur aan Sodexo Altys is het noodzakelijk dat kennis wordt genomen van deze instructie om vertraging in betaling te voorkomen.

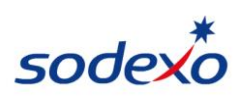

# <span id="page-3-0"></span>**2. VERREKENING VASTE EN VARIABLE DIENSTVERLENING**

## **Vaste dienstverlening**

Betreft planmatige dienstverlening met bepaalde looptijd (veelal een 12 maanden) waarbij een vooraf overeengekomen verplichting en (jaar)bedrag wordt vastgelegd in de opdracht. Het totaal bedrag van de ingestuurde facturen komt aan het einde van de looptijd overeen met het opdrachtbedrag. (Tussentijdse mutaties kunnen van invloed zijn op het initiële orderbedrag)

# <span id="page-3-1"></span>**2.1 Periode Opdracht – Vast**

## **Toepassing:**

Dit type opdracht wordt gebruikt voor het vastleggen van inkoopverplichtingen voor vaste dienstverlening ten behoeve van Accounts met veel objecten/gebouwen. De orderregels vertegenwoordigen de diverse objecten/gebouwen. Verrekening vindt plaats via de een maandelijkse of kwartaal selfbilling procedure a 1/12<sup>e</sup> resp. 1/4<sup>e</sup> deel van de jaarkosten.

## **Kenmerk:**

Op de opdracht is vermeld "Periode Opdracht – VAST". De opdracht kent een bepaalde looptijd welke is vermeld op de opdracht, de maximale looptijd is één jaar. De kosten per gebouw/object zijn per benoemd in de order regels. Het (order)nummer heeft meestal het format "AVxxxx"

Het (order)nummer is geen kenmerk waarop gefactureerd kan worden. Werkelijke kosten worden per deelperiode (veelal maandelijks) verrekend via de selfbilling procedure: Opdrachtnemer ontvangt van Sodexo aan het einde van elke deelperiode – conform de overeengekomen factuurfrequentie – een overzicht (een zogenaamde Selfbill) met daarin opgenomen het bedrag en een uniek factuurkenmerk voor die deelperiode. Het overzicht wordt per email aangeboden aan opdrachtnemer. Opdrachtnemer geeft per email akkoord op de digitaal aangeleverde Selfbill. Aansluitend kan opdrachtnemer de factuur insturen overeenkomstig het bedrag en factuurkenmerk van het overzicht. Deze cyclus herhaalt zich per deelperiode. Verdere instructies met betrekking tot facturatie is beschreven in H4 Facturatie.

# <span id="page-3-2"></span>**2.2 Periode Opdracht - Vast Deelfacturatie**

#### **Toepassing:**

Dit type opdracht wordt gebruikt voor het vastleggen van inkoopverplichtingen voor vaste dienstverlening ten behoeve van Accounts met een beperkt aantal objecten/gebouwen. De opdracht vertegenwoordigt de (jaar)kosten van één gebouw. Voor accounts met tientallen gebouwen is dit type opdracht niet geschikt, dan wordt gebruikt gemaakt van het opdrachttype als genoemd onder 2.1.

#### **Kenmerk:**

Op de opdracht is vermeld "Periode Opdracht Vast - Deelfacturatie". De opdracht kent een bepaalde looptijd welke is vermeld op de opdracht, de maximale looptijd is één jaar. De order toont alleen de totaalkosten voor de looptijd van de opdracht (veelal 12 maanden). De totaalkosten van de opdracht kunnen niet worden overschreden. Facturatie van de deelbedragen dienen synchroon te lopen met de uitvoering van de werkzaamheden. Leverancier en Sodexo locatie verantwoordelijke dienen consensus te bereiken over het facturatieschema (wanneer worden welke bedragen gefactureerd). Bij voorkeur wordt dit schema ook door Sodexo op de opdracht vermeld.

#### **Als voorbeeld:**

- *Glasbewassing vindt plaats 3x per jaar. Leverancier stuurt na uitvoering werkzaamheden een factuur van 1/3<sup>e</sup> deel van het jaarbedrag welke is genoemd op de opdracht. Zowel order als factuur betreft één pand. Leverancier kan een verzamelfactuur verstrekken indien de werkzaamheden meerdere locaties betreft, mits op de verzamelfactuur alle individuele ordernummers en bijbehorende bedragen zijn vermeld.*
- *Schoonmaakdienstverlening: Leverancier stuurt aan het einde van de maand een factuur van de overeengekomen maandelijkse kosten (al dan niet 1/12<sup>e</sup> deel van het jaarbedrag). Zowel order als factuur betreft één pand. Leverancier kan een verzamelfactuur verstrekken indien de werkzaamheden meerdere locaties betreft, mits op de verzamelfactuur alle individuele ordernummers en bijbehorende bedragen zijn vermeld.*

Verdere instructies met betrekking tot facturatie is beschreven in H4 Facturatie.

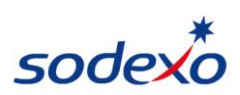

## **Variabele dienstverlening**

Betreft planmatige dienstverlening (of dienstverlening op afroep) met een vooraf niet te bepalen afname volume. Looptijd en prijsafspraken worden vooraf vastgelegd, volumes niet. Het orderbedrag is budgettair van aard. Het totaal van de ingestuurde facturen komt aan het einde van de looptijd maximaal overeen met het opdrachtbedrag.

## <span id="page-4-0"></span>**2.3 Periode Opdracht – Variabel**

### **Toepassing:**

Dit type opdracht wordt gebruikt voor het vastleggen van inkoopverplichtingen voor vaste/afroep dienstverlening met variabel afname volume ten behoeve van Accounts met veel objecten/gebouwen. De orderregels vertegenwoordigen de diverse objecten/gebouwen.

#### **Kenmerk:**

Op de opdracht is vermeld "Periode Opdracht – Variabel". De opdracht kent een bepaalde looptijd welke is vermeld op de opdracht, de maximale looptijd is één jaar. De kosten per gebouw/object zijn per benoemd in de order regels. Het ordernummer heeft meestal het format "AVxxxx" Opdrachtnemer kan aan het einde van elke deelperiode (meestal maandelijks) één factuur insturen op deze Periode Opdracht, onder vermelding van het inkoopordernummer (AVxxxxx) welke is vermeld op de order (opdrachtbrief). De selfbillingprocedure zoals beschreven in 2.1 geldt hier niet.

Verdere instructies met betrekking tot facturatie is beschreven in H4.

# <span id="page-4-1"></span>**2.4 Periode Opdracht - Variabel Deelfacturatie**

## **Toepassing:**

Dit type opdracht wordt gebruikt voor het vastleggen van vaste/afroep dienstverlening waarbij er sprake is van een variabel (afroep)volume inzake een account met een beperkt aantal objecten/gebouwen. De opdracht vertegenwoordigt de maximale (jaar)kosten van één gebouw. Voor accounts met tientallen gebouwen is dit type opdracht niet geschikt, dan wordt gebruikt gemaakt van het opdrachttype als genoemd onder 2.3.

#### **Kenmerk:**

Op de opdracht is vermeld "Periode Opdracht Variabel - Deelfacturatie". De opdracht kent een bepaalde looptijd welke is vermeld op de opdracht, de maximale looptijd is één jaar. Het op de order getoonde bedrag is budgettair van aard en kan niet worden overschreden. Facturatie van de deelbedragen dienen synchroon te lopen met de uitvoering van de werkzaamheden.

#### **Als voorbeeld:**

- *Afvalverwerker factureert maandelijks de hoeveelheden afgevoerd/verwerkt afval. Op basis van volumes wordt maandelijks een factuur ingestuurd op basis van werkelijke kosten. Zowel order als factuur betreft één pand. Leverancier kan een verzamelfactuur verstrekken indien de werkzaamheden meerdere locaties betreft, mits op de verzamelfactuur alle individuele ordernummers en bijbehorende bedragen zijn vermeld.*
- *Drukkerij factureert maandelijks op basis van de geleverde variabele oplage van die betreffende maand.*

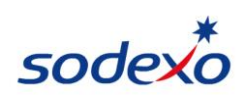

# <span id="page-5-0"></span>**3. VERREKENING EENMALIGE DIENSTVERLENING**

Het Planon bestelsysteem van Sodexo Altys kent zes verschillende typen opdrachtbrieven met betrekking tot eenmalige/losse dienstverlening. De besteller bepaalt welk type opdracht aan opdrachtnemer wordt versterkt:

- 1. Opdrachtbrief "Eénmalige inkoopopdracht met vaste prijs"
- 2. Opdrachtbrief "Eénmalige inkoopopdracht met maximaal budget"
- 3. Opdrachtbrief "Storingsopdracht met vaste prijs"
- 4. Opdrachtbrief "Storingsopdracht met maximaal budget"
- 5. Opdrachtbrief "Eénmalige inkoopopdracht met vaste prijs (CAT/NON-CAT)"
- 6. Opdrachtbrief "Eénmalige inkoopopdracht met deelbetaling"

Het type opdrachtbrief staat vermeld op de voorzijde van de opdrachtbrief onder het kopje "betreft".

Verder kent Sodexo Altys nog een document waarmee verplichtingen –inzake eenmalige dienstverlening- met derden kunnen worden aangegaan:

7. "De Taak"

Elk type document kent zijn eigen administratieve verplichtingen voor de leverancier. Deze verplichtingen zijn benoemd op de order zelf en in meer detail beschreven in deze instructie.

# <span id="page-5-1"></span>**3.1 Administratieve vereisten per type opdrachtbrief**

Afhankelijk van het type opdracht dient de leverancier voorafgaand aan het indienen van de factuur al dan niet enkele administratieve handelingen te verrichten. Dit betreft mogelijk:

- Gereedmelding van werkzaamheden via sms of webformulier
- Kostenopgave in het Sodexo systeem via een unieke webtoegang voor leverancier, de zogenaamde FMIS portal.

In de hoofdstukken 3 en 4 van deze instructie is in detail beschreven hoe deze handelingen kunnen worden uitgevoerd door de leverancier. Onderstaand is beschreven welke handeling van toepassing is bij welk type opdracht.

Ad 1 Eénmalige Inkoopopdracht met vaste prijs

- Gereedmelding van werk door leverancier: Ja, op dag van uitvoering werk.
- Kostenopgave: Nee, Opdracht is verstrekt op basis van een vooraf bekende vaste prijs (offerte).
- Deelfacturatie mogelijk: Nee

Ad2 Eénmalige Inkoopopdracht met maximaal budget

- Gereedmelding van werk door leverancier: Ja, op dag van uitvoering werk
- Kostenopgave: Ja, Opdracht is verstrekt op basis van nacalculatie, verrekening achteraf op basis van werkelijke kosten. Het opdracht bedrag is een intern budget, leverancier kan daar geen rechten aan ontlenen. Werkelijke kosten moeten worden opgegeven via het online kostenopgave formulier. Werkelijke kosten worden beoordeeld door Sodexo contact persoon.
- Deelfacturatie mogelijk: Nee

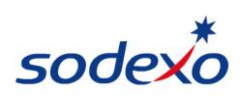

Ad 3 Storingsopdracht met vaste prijs

- Gereedmelding van werk door leverancier: Ja, direct na uitvoering van werkzaamheden in verband met oplostijden rapportages aan onze klanten
- Kostenopgave: Nee, Opdracht is verstrekt op basis van een vooraf bekende vaste prijs (offerte).
- Deelfacturatie mogelijk: Nee

Ad 4 Storingsopdracht met maximaal budget

- Gereedmelding van werk door leverancier: Ja, direct na uitvoering van werkzaamheden in verband met oplostijden rapportages aan onze klanten
- Kostenopgave: Ja, Opdracht is verstrekt op basis van nacalculatie, verrekening achteraf op basis van werkelijke kosten. Het opdracht bedrag is een intern budget, leverancier kan daar geen rechten aan ontlenen. Werkelijke kosten moeten worden opgegeven via het online kostenopgave formulier. Werkelijke kosten worden beoordeeld door Sodexo contact persoon.
- Deelfacturatie mogelijk: Nee

Ad 5 Opdrachtbrief "Eénmalige inkoopopdracht met vaste prijs (CAT/NON-CAT)"

- Deze opdrachtbrief wordt alleen gebruikt voor kledingbestellingen, al dan niet via een catalogusfunctie.
- Gereedmelding van werk door leverancier: Nee.
- Kostenopgave: Nee
- Deelfacturatie mogelijk: Ja

#### Ad 6 Opdrachtbrief "Eénmalige inkoopopdracht met deelbetaling"

- Dit type opdrachtbrief wordt alleen gebruikt voor projectopdrachten (nieuwbouw/verbouw).
- Gereedmelding van werk door leverancier: Nee
- Kostenopgave: Nee
- Deelfacturatie mogelijk: Ja

Dit type opdracht kan worden verstrekt voor opdrachten groter dan 15.000 euro.

Opdrachten met deelbetalingen vallen buiten de Selfbilling procedure. Indien met Opdrachtnemer de Selfbilling procedure voor eenmalige dienstverlening is overeengekomen, dan dient u inzake dit opdrachttype separate facturen in te sturen.

#### Ad 7 Taak

een taak wordt gebruikt voor het afroepen van dienstverlening waarvoor geen factuur volgt omdat de financiële afhandeling valt onder een fullservice contract of garantie bepaling.

- Gereedmelding van werk door leverancier: Ja, direct na uitvoering van werkzaamheden in verband met oplostijden rapportages aan onze klanten
- Kostenopgave: Nee, een taak is niet verrekenbaar.

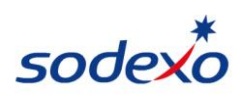

De administratieve eisen per opdrachtbrief –zoals hierboven beschreven- zijn in onderstaand schema afgebeeld. Het proces van order tot factuur is opgedeeld in herkenbare processtappen waarin zowel Sodexo als de leverancier deelverantwoording dragen. In de linker kolom zijn de verschillende typen inkoopopdrachten (1 t/m 7) opgenomen. Onder de processtap "Gereedmelding" is zichtbaar dat voor opdrachtbrieven type 1 en 2 de gereedmelding dient plaats te vinden op de dag van uitvoering werkzaamheden. Voor opdrachtbrief type 3, 4, en 7 geldt een gereedmelding direct na uitvoering werkzaamheden. Voor opdrachttype 5 en 6 is gereedmelding niet van toepassing. Onder de processtap "kostenopgave" is zichtbaar dat dit alleen geldt voor opdrachten van het type maximaal budget (type 2 en 4)

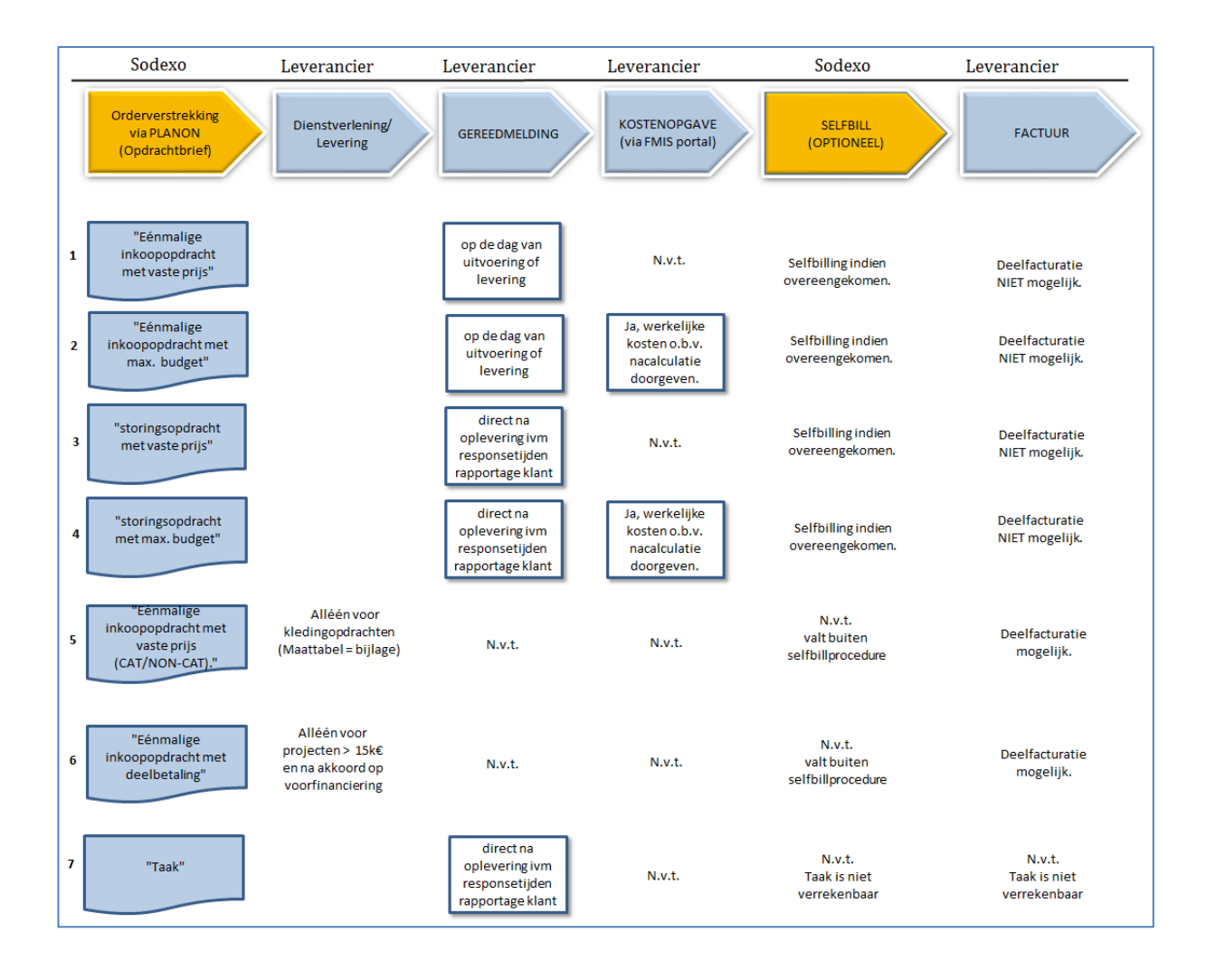

**Schema 1 :** Toepasselijkheid Gereedmeldingen en Kostenopgave per type opdracht (éénmalige dienstverlening)

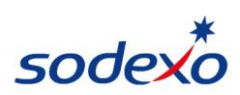

## **3.2 Verstrekking/verzending van de opdrachtbrief**

De opdrachtbrief wordt in pdf-formaat per e-mail aan leverancier toegestuurd. Indien leverancier geen e-mailadres heeft verstrekt aan Sodexo Altys dan ontvangt leverancier de opdrachtbrief per post. De inhoud van deze brief is gelijk aan de opdrachtbrief per e-mail.

Op basis van de informatie op de opdrachtbrief kunt u de werkzaamheden uitvoeren. De opdrachtbrief vermeldt een bedrag in Euro's exclusief BTW.

## <span id="page-8-0"></span>**3.3 Gereedmelden werkzaamheden**

Indien de werkzaamheden zijn uitgevoerd, dient leverancier de werkzaamheden gereed te melden. Dit geldt voor opdrachttypen opdrachten 1 t/m 4 en 7.

Sodexo Altys stelt hiervoor twee manieren beschikbaar:

- 1. Via de gereedmeldingstool (internet)
- 2. Per SMS (mobiele telefoon)

Leverancier bepaalt zelf op welke wijze de werkzaamheden worden afgemeld. *Let op:* De werkzaamheden kunnen slechts eenmaal worden afgemeld.

#### 1. **Via de gereedmeldingstool (internet)**

U gaat naar het volgende adres op internet:<http://apps.facility-site.nl/gereedmelding> Het volgende formulier verschijnt.

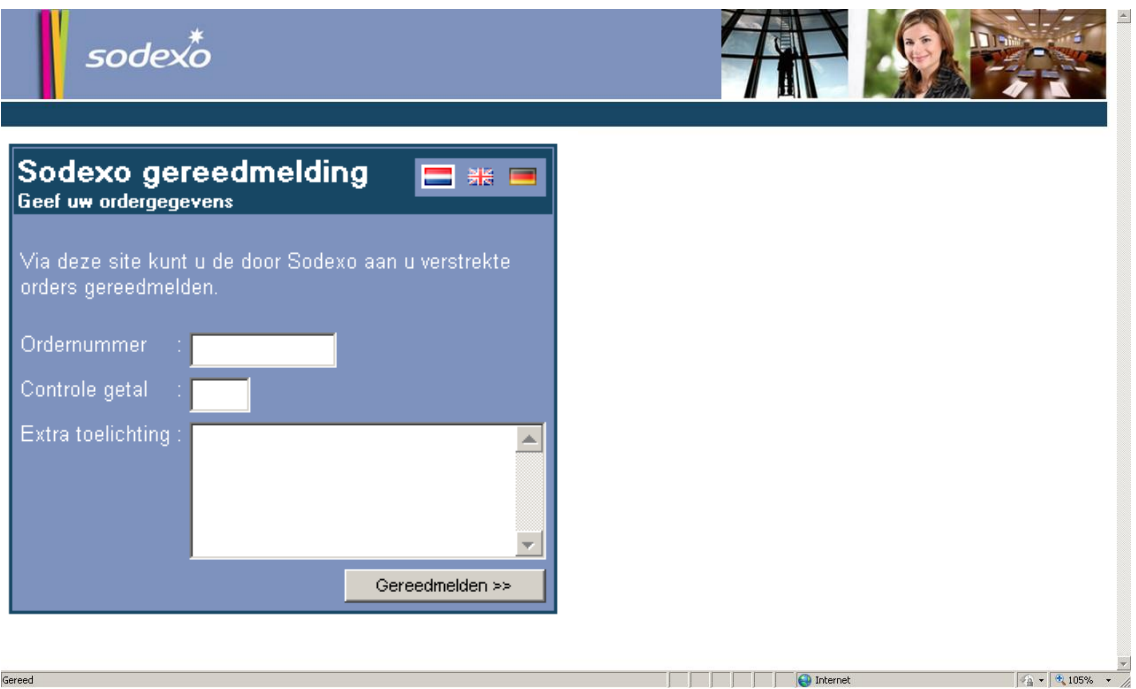

Hierin vult u de volgende informatie uit de opdrachtbrief in:

- Ordernummer (zie opdrachtbrief, rechts van de adressering)
- Controle getal (zie opdrachtbrief, rechts van de adressering)
- Extra toelichting. In dit veld kunt een extra informatie kwijt over de door u uitgevoerde opdracht.

Vervolgens drukt u op de knop 'Gereedmelden'.

Het systeem verstuurt aan de contactpersoon van de order een e-mailbericht met daarin de melding van de gereedmelding inclusief de tekst van de extra toelichting.

![](_page_9_Picture_0.jpeg)

## 2. **Per SMS**

U stuurt een SMS-bericht naar 7171 met de volgende inhoud: PLN<spatie><opdrachtnummerzonderpunt><controlegetal><spatie><eventueel toelichting>

Storingsopdrachten en taken (opdracht typen 3, 4 en 7) dienen direct na uitvoering werkzaamheden te worden gereedgemeld in verband met oplostijdrapportages aan onze klanten.

Eenmalige opdrachten (opdracht type 1 en 2) dienen op de dag van uitvoering te worden gereedgemeld.

Nadat Sodexo de gereedmelding heeft bevestigd in het systeem, ontvangt opdrachtnemer daarvan een e-mailbericht. Indien het een opdracht met vaste prijs betreft kan de factuur worden verstuurd aan Sodexo. Indien het een opdracht van het type maximaal budget betreft kan opdrachtnemer verder met de hieronder beschreven processtap: kostenopgave.

## <span id="page-9-0"></span>**3.3 Opvoeren werkelijke kosten via kostenopgaveformulier**

Alléén toepasselijk voor opdrachttypen 2 en 4:

Indien -op het moment van opdrachtverstrekking- de prijs nog niet bekend is, kan Sodexo geen opdracht met een vaste prijs verstrekken, maar ontvangt leverancier een opdracht met een maximaal budget. Dit type opdracht herkent u aan het kopje "betreft", direct onder de te naamstelling van de opdracht. Kostenopgave is van toepassing voor opdrachten met onderstaande kenmerken:

Betreft : OPDRACHTBRIEF Eénmalige inkoopopdracht met **maximaal budget**

 Betreft: OPDRACHTBRIEF Storingsopdracht met **maximaal budget**

Opdrachten van het type "maximaal budget" vereisen een extra administratieve handeling van de leverancier: opgave van definitieve kosten via het kostenopgave formulier voorafgaand aan facturatie.

Het opdrachtbedrag op de order is een intern budget van Sodexo Altys, de leverancier kan daar geen rechten aan ontlenen, u dient de werkelijke kosten aan ons kenbaar te maken via het kostenopgave formulier (en dus niet standaard het maximale budget welke is getoond op de order). De door u opgegeven kosten worden beoordeeld en geaccordeerd door Sodexo Altys in het systeem.

Voor opdrachten met een maximaal budget dient u de werkelijke kosten op te geven middels het web formulier "kostenopgave formulier". Dit formulier kunt u vinden op onze FMIS portal, daarvoor gaat u gaat naar het volgende adres op internet: [http://apps.facility-site.nl/kostenopgave.](http://apps.facility-site.nl/kostenopgave) Onderstaand inlogscherm verschijnt:

![](_page_10_Picture_0.jpeg)

![](_page_10_Picture_1.jpeg)

U dient in te loggen met behulp van de inloggegevens welke aan uw firma zijn verstrekt. Deze inloggegevens worden op aanvraag aan leverancier verstrekt nadat uw firma is toegevoegd als leverancier aan ons leveranciersbestand. Indien u nog niet over inloggegevens beschikt, kunt u daarover een email verzoek sturen naar [Contractadministratie.nl@sodexo.com](mailto:Contractadministratie.nl@sodexo.com). U zult binnen enkele dagen van persoonlijke en unieke inloggegevens worden voorzien.

Na inloggen met uw persoonlijke inloggegevens verschijnt het volgende scherm:

![](_page_11_Picture_0.jpeg)

![](_page_11_Picture_1.jpeg)

#### Opdrachten voor kostenopgave

![](_page_11_Picture_57.jpeg)

NB: Voor deze instructie is het bovenstaand overzicht gevuld met fictieve gegevens.

Op dit overzicht staan de aan uw firma verstrekte opdrachten van het type Maximaal budget (type 2 en 4). Indien de kosten zijn opgegeven, dan blijft de betreffende opdracht zichtbaar in het overzicht. Zolang de opdracht voor u zichtbaar is, kunt u de kosten nog aanpassen.

Om kosten toe te kennen aan een opdracht van het type "maximaal budget", klikt u op het symbool **z** van de betreffende opdracht.

Het volgende overzicht verschijnt.

![](_page_12_Picture_0.jpeg)

NB: Voor deze instructie is het onderstaand overzicht gevuld met fictieve gegevens.

![](_page_12_Picture_127.jpeg)

U vult de volgende velden in:

• **Kostenopgave (facturatiebedrag)**

Vul hier het factuurbedrag ex BTW in.

**Let op:** voor invoer van een bedrag met decimalen dient u een komma te gebruiken en geen punt. Indien u toch een punt gebruikt wordt uw invoer niet verwerkt en wordt de opdracht teruggeplaatst in het overzicht van opdrachten waarvoor de kosten nog dienen te worden opgegeven.

Indien het factuurbedrag hoger is dan het 'bedrag raming' onderaan het formulier, dan wordt u verzocht contact op te nemen met uw contactpersoon bij Sodexo Altys welke op de opdrachtbrief is weergegeven.

• **Schade**

Zijn de uitgevoerde werkzaamheden nodig geweest als gevolg van schade, molest of misbruik? Klik dan op 'Schade' is Ja. In alle overige gevallen: klik op 'Nee'.

• **Status**

De status staat in 'O4K - Opdracht gereed kosten opgave leverancier' en moet handmatig door leverancier worden verhoogd naar status 'O4L – Opdracht gereed kosten opgegeven leverancier'. Indien u deze status vergeet om te zetten, wordt uw Sodexo Altys contact persoon niet door het systeem geïnformeerd om uw kostenopgave te beoordelen.

#### • **Toelichting kostenopgave**

U dient hier een minimale splitsing van kosten te geven op de onderdelen: arbeid, materiaal en kosten derden.

![](_page_13_Picture_0.jpeg)

Indien alle velden zijn ingevuld, klikt u op de knop 'OK'. Uw contactpersoon voor de order krijgt een taak toegewezen door het systeem om uw kosten opgave te beoordelen. Na Sodexo akkoord krijgt de order de status "facturabel" (status O5) en kunt u uw (verzamel)factuur insturen.

**Let op:** Leverancier ontvangt géén bericht uit het systeem zodra de kostenopgave door Sodexo is goedgekeurd. U dient na uw kostenopgave zelf via "raadplegen opdrachten" (zie H5) te monitoren of de opdracht de status O5 heeft bereikt, pas dan kunt u uw factuur insturen. Facturen welke worden ingediend op een opdracht welke een lagere status hebben dan O5, worden geretourneerd.

## <span id="page-13-0"></span>**3.4 Raadplegen Opdrachten.**

Alléén toepasselijk voor opdrachttypen 1 t/m 4:

De FMIS portal biedt de leverancier de gelegenheid om alle opdrachten (van het type 1 t/m 4) welke door Sodexo Altys (aan leverancier) zijn verstrekt in te zien. Indien leverancier van Sodexo Altys voor meerdere accounts opdrachten ontvangt (van het type 1 t/m 4), zullen deze allen in het overzicht beschikbaar zijn.

Dit overzicht kunt u vinden op de FMIS portal, daarvoor gaat u gaat naar het volgende adres op internet: CTRL-klik: <https://www.facility-site.nl/vgflogin/ssl/planon.sdx.asp?mod=wf&SId=7&Def=73>

Na inloggen met uw persoonlijke login gegevens wordt een overzicht van alle verstrekte orders getoond waarop u nog niet heeft gefactureerd. Het overzicht bevat naast de order informatie ook drie (initieel) lege/blanco kolommen.

1. Factuurbedrag; voor opdrachten met een maximaal budget is het factuurbedrag initieel leeg in het overzicht. Het bedrag is per opdracht door de leverancier in te vullen via het kostenopgave formulier (zie "Opvoeren werkelijke kosten via kostenopgave formulier"). Voor opdrachten met een vaste prijs is het factuurbedrag (zoals getoond op de opdracht) reeds zichtbaar in het overzicht.

2. Kenmerk leverancier; dit is een vrij veld welke de leverancier kan gebruiken om zijn eigen kenmerk voor de opdracht in te vullen welke vervolgens wordt getoond op de selfbill. **Let op: alleen relevant voor die leveranciers waarmee selfbilling voor eenmalige dienstverlening (Eenmalige inkoop- en/of storingsopdrachten) is afgesproken.**

3. Verzamelkenmerk; dit veld wordt na aanmaak van een selfbill door Sodexo voorzien van een verzamel kenmerk welke wordt getoond op de Selfbill. Dit is het nummer waarop gefactureerd kan worden. **Let op: alleen relevant voor die leveranciers waarmee selfbilling voor eenmalige dienstverlening (Eenmalige inkoop- en/of storingsopdrachten) is afgesproken.**

Door op het opdrachtnummer te klikken wordt de detailinformatie van de betreffende order getoond.

De kopjes boven de gegevens kolommen bieden de gelegenheid om het overzicht per kolom te sorteren door erop te klikken.

Via de het print icoontie is het overzicht af te drukken. Eventuele filter instellingen worden dan gereset, (er volgt een afdruk met daarop alle openstaande opdrachten.)

Via de zoekbalken (boven de opdrachten) kan er gefilterd worden op status, of gezocht worden naar een specifieke opdracht.

Via de link "naar te exporteren overzicht" zijn de opdrachten te exporteren naar een Excel bestand. Het rapport is van het type .csv, maar is op te slaan als .xls

![](_page_14_Picture_0.jpeg)

# <span id="page-14-0"></span>**3.5 Statussen**

#### Alléén toepasselijk voor opdrachttypen 1 t/m 5:

Elke opdracht (van het type 1 t/m 5) kent een status afhankelijk van de voortgang in het proces tussen moment van opdrachtverstrekking (status O4 - Opdracht verstrekt) en het moment dat een opdracht facturabel wordt (status O5 - Opdracht technisch gereed). De status van een opdracht is zichtbaar in het overzicht "raadplegen opdrachten". Na een gereedmelding of een kostenopgave door de leverancier zal de order in status worden opgehoogd, tot uiteindelijk de status O5. Alleen over opdrachten met status O5 kunnen facturen worden verwerkt. Na ontvangst van de factuur verandert de status van O5 in O6 en verdwijnt de opdracht uit het overzicht "Raadplegen opdrachten".

Voor de leverancier zijn de statussen O4, O4K en O5 van belang omdat daar een actie aanhangt voor de leverancier. Zie onderstaande tabel.

Status tabel

![](_page_14_Picture_183.jpeg)

Alleen Opdrachten "maximaal budget" (ordertypen 2 en 4) kennen status O4K en O4L. Overige type opdrachten kennen geen kosten opgave door de leverancier en gaan van status O4A –na goedkeuring door Sodexo- direct naar status O5.

Indien met leverancier de selfbilling procedure voor Eenmalige inkoop- en/of storingsopdrachten is overeengekomen, dan bevat de maandelijkse -door Sodexo verstrekteselfbill alle orders (inzake alle accounts) op status O5. Dit betreft dan alléén de opdrachten van het type 1 t/m 4. Opdrachten type 5 tm 7 vallen buiten het Selfbill overzicht.

![](_page_15_Picture_0.jpeg)

# <span id="page-15-0"></span>**4 FACTURATIE**

Facturatie geschied na opdrachtverstrekking en na levering van product of dienst.

#### **Digitale factuur**

De leverancier dient facturen inzake Sodexo Altys B.V. in te dienen als digitaal (PDF) bestand.

- E-mailadres voor aanleveren digitale (PDF) facturen: [facturen.facilityservices.nl@sodexo.com](mailto:facturen.facilityservices.nl@sodexo.com)
- E-mailadres voor vragen en betalingsherinneringen: [p2p.NL@sodexo.com](mailto:p2p.NL@sodexo.com)

Aangezien de factuur (de PDF bijlage) automatisch wordt gescheiden van het e-mailbericht zijn onderstaande zaken van belang bij het indienen van digitale facturen:

- ✓ Tekst/opmerkingen welke de leverancier bijschrijft in het e-mailbericht worden niet gelezen. Hetzelfde geldt voor bijvoorbeeld vragen of aanmaningen welke naar deze e-mailbox zouden worden gestuurd.
- ✓ Een PDF-bestand is 1 factuur inclusief eventuele bijlagen. Het is mogelijk om in één email bericht meerdere facturen (PDF bestanden) te versturen.
- $\checkmark$  Verstuur facturen altijd maar één keer, dus niet zowel elektronisch als per post.

#### **Factuuradres:**

[facturen.facilityservices.nl@sodexo.com](mailto:facturen.facilitieservices.nl@sodexo.com)

## **Factuur tenaamstelling:**

## **Sodexo Altys B.V.**

Watermanweg 30 3067 GG ROTTERDAM

onder vermelding van het inkoopordernummer

Vragen/betalingsherinneringen kunnen worden gericht aan [p2p.NL@sodexo.com](mailto:p2p.NL@sodexo.com)

Facturen met onderstaande kenmerken kunnen niet worden verwerkt en zullen worden geretourneerd:

- Facturen welke niet aan de wettelijke vereisten voldoen.
- Facturen zonder vermelding van een Sodexo opdrachtnummer.
- Facturen met een onjuiste Sodexo tenaamstelling (zie algemene bedrijfsgegevens pagina 2).
- Facturen met een (gewijzigd) bankrekeningnummer welke afwijkt van het bankrekening nummer welke is geregistreerd in het betaalsysteem van Sodexo.
- Facturen waarbij de Leveranciersgegevens afwijken van de gegevens op de inkoopopdracht.
- Facturen welke worden ingezonden op opdrachten welke nog niet de status O5 hebben bereikt (zie par. 3.5 statussen)

Sodexo is niet aansprakelijk voor vertraging in betalingen indien de facturen van de leverancier niet voldoen aan de gestelde eisen.

Opdrachtnemer gehouden haar toekomende bedragen uiterlijk binnen twee maanden na levering c.q. uitvoering van de Dienst door middel van een factuur bij Sodexo in rekening te brengen. Indien en voor zover Opdrachtnemer uiterlijk binnen drie maanden na levering c.q. uitvoering van de Dienst hem toekomende bedragen niet aan Sodexo gefactureerd heeft, dan zal het recht van Opdrachtnemer van/op vergoeding van de betreffende bedragen en de daarvoor verrichte diensten c.q. leveringen komen te vervallen.

![](_page_16_Picture_0.jpeg)

Indien met leverancier geen afspraken zijn gemaakt over de selfbilling procedure voor eenmalige inkoop- en storingsopdrachten, dan geldt onderstaande instructie:

#### **Losse factuur**

Na levering dienst kan leverancier een factuur, onder vermelding van het ordernummer, insturen voor de onderstaande opdrachten:

• Opdrachten van het opdrachttype 1, 2, 3, 4, 5 of 6 met een status O5. (statusoverzicht op te vragen via "raadplegen opdrachten")

#### **Verzamel factuur**

Alléén toepasselijk voor planon opdrachttypen 1 t/m 4:

Het is voor leverancier mogelijk om meerdere planon opdrachten op één factuur in rekening te brengen middels een verzamelfactuur. Leverancier vermeldt per factuurregel het Ordernummer, de Omschrijving en het Bedrag. Uiteraard dienen alle opdrachten status O5 te hebben.

Een creditnota kan niet worden opgenomen in een verzamelfactuur, daarvoor dient leverancier een aparte creditnota te sturen.

Verzamelfacturen met een onjuiste tenaamstelling of ontbrekende gegevens zullen retour worden gezonden.

Indien met leverancier de selfbilling procedure voor Eenmalige inkoop- en/of storingsopdrachten is overeengekomen (voor opdrachttypen 1 t/m 4), dan is het niet mogelijk om per individuele order een factuur in te sturen. Sodexo zal maandelijks een overzicht van de verzamelde orders (de selfbill) verstrekken met daarop een uniek verzamelfactuur kenmerk waarop de leverancier één factuur kan indienen. Losse opdrachten type 6 vallen buiten de selfbilling procedure, leverancier dient in dat geval op deze opdrachten een losse factuur te sturen.

#### **Wijziging van het bankrekeningnummer:**

Een wijziging van het bankrekeningnummer dient tijdig aan Sodexo te worden medegedeeld met een formeel schrijven (op briefpapier), geadresseerd aan de afdeling inkoop.

Per post : Sodexo, tav. Afdeling Inkoop, Postbus 29100, 3001 GC ROTTERDAM Digitaal : via supplymanagement.fm.nl@sodexo.com

Zonder voorafgaande aanpassing in de systemen zal uw factuur niet verwerkt kunnen worden en wordt deze geretourneerd. U dient dan alsnog contact op te nemen met de inkoopafdeling van Sodexo om uw bankrekeningnummer te laten wijzigen. Na het verwerken van de mutatie kunt u uw factuur opnieuw indienen.

![](_page_17_Picture_0.jpeg)

# <span id="page-17-0"></span>**5 VRAGEN EN ANTWOORDEN**

### **OPDRACHTVERSTREKKING / OPDRACHTBRIEVEN**

**Ik ontvang opdrachten van Sodexo Altys per post, ik wil de opdrachtbrief graag voortaan per email ontvangen.**

stuur een e-mail naar [Contractadministratie.nl@sodexo.com](mailto:Contractadministratie.nl@sodexo.com) waarin u vermeldt dat u de opdrachtbrieven voortaan per e-mail wenst te ontvangen en u vermeldt het e-mailadres waarop de opdrachtbrieven wenst te ontvangen. Toekomstige opdrachten zullen dan digitaal per email worden aangeboden.

#### **GEREEDMELDING VAN WERK**

#### **Ik wil mijn uitgevoerde werkzaamheden afmelden via de gereedmeldingstool, maar ik krijg een error.**

Controleer of u de juiste URL gebruikt:<http://apps.facility-site.nl/gereedmelding> . Als u de juiste URL gebruikt, dan is de server tijdelijk niet bereikbaar. Bij aanhoudende errors kunt u contact opnemen met de contactpersoon in de opdrachtbrief. U kunt uw werkzaamheden ook afmelden via SMS-bericht. Zie hiervoor instructie op de opdrachtbrief.

#### **Ik heb mijn werkzaamheden afgemeld, maar ik wil iets toelichten over de uitgevoerde werkzaamheden.**

U kunt contact opnemen met de in de opdrachtbrief vermeldde contactpersoon. Hij/zij zal met u de vervolgstap afstemmen.

#### **Ik heb mijn werkzaamheden afgemeld, maar nu zie ik bij het opvoeren van mijn kosten via internet, dat de werkzaamheden niet akkoord zijn bevonden door Sodexo.**

De contactpersoon in de opdrachtbrief neemt direct na afkeuring van de uitgevoerde werkzaamheden contact met u op om de werkzaamheden door te nemen. U kunt ook zelf contact opnemen met de contactpersoon uit de opdrachtbrief.

#### **RAADPLEGEN OPDRACHTEN**

#### **Via raadplegen opdrachten kan ik on-line de opdrachten zien welke Sodexo Altys aan onze firma heeft verstrekt, maar de lijst is niet compleet.**

Dat is mogelijk. Opdrachten waarop een factuur is verwerkt verdwijnen uit de lijst. Verder zijn alleen opdrachten van het ordertype 1 t/m 4 zichtbaar in het overzicht.

In het overzicht wordt niet getoond:

- Taken (ordertype 7)
- (Jaar) Orders met referentie SALxxxxxxx uit ons oude inkoopsysteem.
- Periode Opdrachten voor vaste dienstverlening met kenmerk AV-xxxx
- Pand Overeenkomsten

![](_page_18_Picture_0.jpeg)

#### **KOSTENOPGAVE VIA FMIS PORTAL**

**Ik heb een opdracht van ontvangen van het type maximaal budget en heb begrepen dat ik definitieve kosten moet opgeven op de Sodexo FMIS portal, maar beschik niet over inloggegevens.** 

Stuur een verzoek tot ontvangst van inloggegevens per e-mail aan [Contractadministratie.nl@sodexo.com](mailto:Contractadministratie.nl@sodexo.com). In het verzoek dient u op te nemen: naam, e-mailadres en telefoon nummer van de persoon die binnen uw bedrijf verantwoordelijk wordt voor kostenopgave voor opdrachten van het type maximaal budget. Svp als onderwerp/subject van de mail vermelden: "verzoek om FMIS inloggegevens en uw bedrijfsnaam." Na enkele dagen ontvangt de in de mail opgegeven persoon de inloggegevens per email.

# **Is het mogelijk om voor meerdere mensen binnen onze organisatie aparte sets met inloggegevens te ontvangen.**

Ja,

#### **Mijn kosten overschrijden het maximale bedrag. Wat moet ik doen?**

U wordt verzocht contact op te nemen met de in de opdrachtbrief vermeldde contactpersoon. Hij/zij zal met u de vervolgstap afstemmen.

#### **Ik wil mijn kosten doorgeven via internet, maar ik zie mijn opdracht niet in het overzicht voor kostenopgave staan.**

Indien u een opdracht heeft ontvangen met een vaste prijs, dan hoeft u geen kosten meer via internet door te geven, deze opdracht wordt dus ook niet getoond als u inlogt via het kostenopgave formulier. (via raadplegen orders ziet u wel alle orders)

Indien u een opdracht heeft ontvangen met een maximaal budget en deze is niet zichtbaar in het overzicht voor kostenopgave dan kunt u contact opnemen met de contactpersoon in de opdrachtbrief.

#### **Ik wil voor een opdracht de kosten opgeven en klik op het pennetje maar krijg slechts 1 veld beschikbaar voor informatie ingave "kenmerk leverancier". Hoe kan dat?**

U bent in "raadplegen orders" in plaats van in het kostenopgave formulier. U dient aan te loggen via de internetpagina van het kostenopgave formulier.

#### **Ik heb mijn kosten doorgegeven via internet, maar ik heb het verkeerde bedrag doorgegeven.**

Zolang de opdracht nog in het overzicht staat, kunt u het bedrag nog aanpassen.

## **FACTUUR**

#### **Mijn factuur is door Sodexo teruggestuurd. Wat is daarvoor de reden?**

Hiervoor kunnen een aantal oorzaken zijn, waaronder:

- 1. Leverancier heeft de uitgevoerde werkzaamheden nog niet gereed gemeld.
- 2. Leverancier heeft de kostenopgave nog niet uitgevoerd
- 3. opdrachtnummer ontbreekt op de factuur.
- 4. Factuur onjuist geadresseerd.
- 5. Leverancier heeft meerdere facturen op één order ingestuurd.

Indien één of meerdere van deze punten aan de orde is, dan kunt u na herstel van deze punten een nieuwe aangepaste factuur sturen naar Sodexo. Indien volgens u uw factuur aan de gestelde eisen voldoet, dan kunt u contact opnemen met uw reguliere contactpersoon bij Sodexo.

![](_page_19_Picture_0.jpeg)

## **SELFBILL (Indien met leverancier overeengekomen)**

**Op de "Selfbill – eenmalige dienstverlening" welke ik van Sodexo Altys heb ontvangen ontbreken een aantal opdrachten welke wel zichtbaar zijn via het overzicht "Raadplegen Opdrachten".**

Tot 04/11/2013 kan dit de situatie zijn. Na genoemde datum worden alle opdrachten (mbt Eenmalige inkoop- en/of storingsopdrachten) verrekend via de Selfbill.

### **Op de "Selfbill – eenmalige dienstverlening" zijn de kosten voor de vaste dienstverlening niet opgenomen.**

Dat klopt, Er bestaat een "selfbill – vaste dienstverlening" en een "selfbill – eenmalige dienstverlening". Dit zijn afzonderlijke overzichten waarop separaat gefactureerd dient te worden. Het is mogelijk dat een leverancier in aanraking komt met géén, één type of beide typen selfbill overzichten.